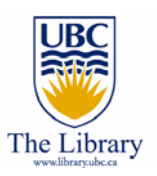

### Getting to know YOUR library

By Eugene Barsky Science & Engineering Librarian Irving K. Barber Learning Centre, UBC eugene.barsky@ubc.ca Spring / Summer 2008

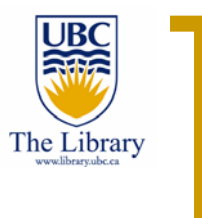

# Agenda

For the next 45 min., we will learn about:

- $\overline{\mathbb{R}^n}$ Searching for books
- $\mathcal{L}_{\mathcal{A}}$ Searching for journals
- $\mathcal{O}(\mathbb{R}^d)$ Connecting to full text articles from home
- $\mathcal{L}_{\mathcal{A}}$ Understanding the subject guides
- $\mathcal{L}_{\mathcal{A}}$ Finding your liaison librarian
- $\mathcal{L}^{\mathcal{L}}$ Seeing SciEng library website
- $\mathcal{L}_{\mathcal{A}}$ Reviewing eBooks
- $\mathcal{L}_{\mathrm{eff}}$ Locating the articles that UBC does not own
- $\overline{\mathbb{R}^n}$ Reviewing your library account
- $\mathcal{C}^{\mathcal{A}}$ Excited? Yes, I bet! Let's start then  $\odot$

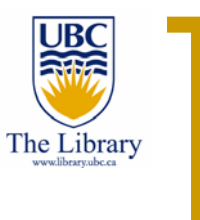

# UBC Library site

- $\mathbb{R}^3$  Ways to get to your library site:
	- ${\circ}$ http://www.library.ubc.ca
	- $\circ$ Google 'ubc library'
- $\mathbb{R}^3$ Relatively new site – we welcome your feedback!

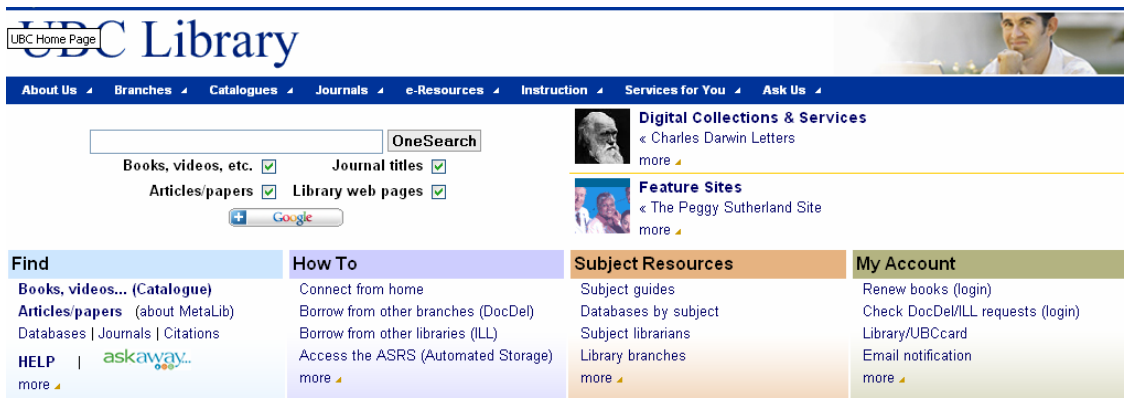

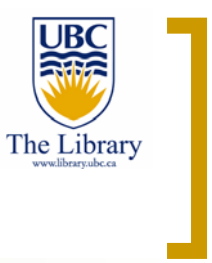

#### Search for books

- $\mathcal{L}_{\mathcal{A}}$  Click on "**Books, videos... (Catalogue**) " under "find" to start searching for books and videos
- $\mathcal{L}^{\mathcal{L}}$  You can search by:
	- $\circ$ Keywords
	- $\bigcirc$ **Title**
	- $\circ$ Author
	- $\circ$ Much more: publisher, call number, etc.
- **The State** Lets try to find books on the topic of *thermodynamics*

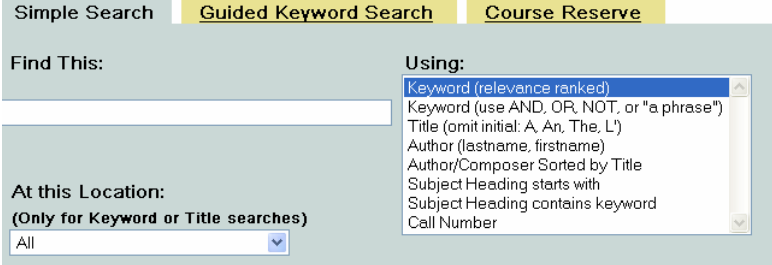

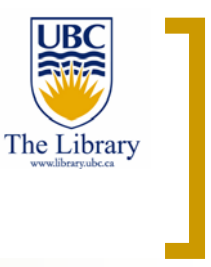

#### Search for books

- $\mathcal{C}^{\mathcal{A}}$  There are a number of ways to search for books on *thermodynamics:*
	- $\circ$  Type your keyword(s) in the search box and click enter – you will see all books that mention it somewhere in the title or description
	- $\circ$  Type your topic and select title from the menu – more precise – you will find books with this topic in the title of the book
	- ${\circ}$  Type your topic and select "subject headings" – very good technique – you will find all books that focus on this topic, collocated in one place
	- $\circ$  Don't forget to sort the results as you wish: year of publication, title, author or limit those by a specific library location

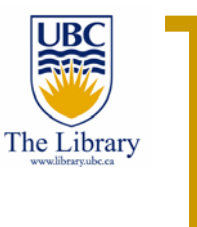

#### Search for journals (not articles!)

- $\mathcal{C}^{\mathcal{A}}$  If you want to find a specific journal you need, then the journal search might come handy!
	- $\circ$ Go to the UBC Library catalogue (where you searched for books)
	- $\circ$  Type the name of the journal you need in the "**Journal/Ejournal Title search**" box in the bottom of the page
	- $\circ$ Select your journal from the list to view the holdings

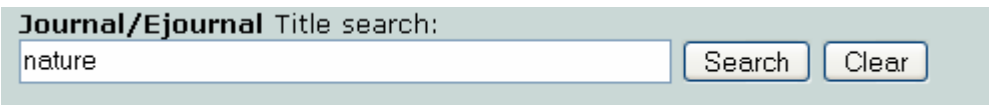

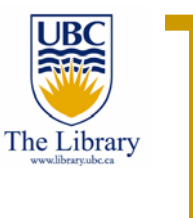

#### Search for journals (not articles!)

- ${\circ}$ Let's try to locate the **Nature** journal
- $\circ$ We have electronic access to this journal from 1987 on...
- $\circ$  Moreover, click on **UBC Print Holdings** to see where we keep it in print (earlier years…)

Nature (London) (0028-0836) Title details from ulrichsweb.com™ in UBC Print Holdings from 01/01/1987 to present in Nature Journals Online from 06/05/1997 to 1 year ago in Biomedical Reference Collection: Comprehensive from 06/05/1997 to 1 year ago in Canadian Reference Centre

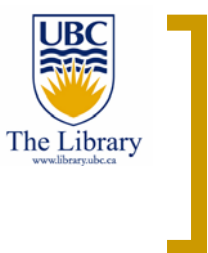

#### Search for articles – Connect from home

- $\mathcal{L}^{\text{max}}$  In order to get full text access of the journals articles and ebooks that UBC Library **purchases** for you, you have to establish a remote access to our servers – so the system will authenticate you as being a UBC person…
- $\mathbb{R}^3$ Why to set up a remote access?
- **COL**  See detailed instructions from the library homepage or go directly to http://www.library.ubc.ca/home/proxyinfo

#### How To

Connect from home Borrow from other branches (DocDel) Borrow from other libraries (ILL) Access the ASRS (Automated Storage) more  $\blacktriangle$ 

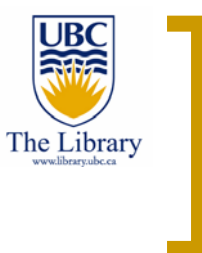

#### Search for articles – Connect from home

- $\mathcal{C}^{\mathcal{A}}$ Follow the detailed instructions on our pages
- $\mathcal{L}_{\mathcal{A}}$ We recommend using VPN, or Virtual Private Network – it is easy to install and run and you have to do it only once!!
- $\mathcal{C}^{\mathcal{A}}$ http://www.library.ubc.ca/home/proxyinfo/#VPN
- $\mathcal{C}^{\mathcal{A}}$  For installation help, please contact UBC IT @ 604-822-2008 or http://web.it.ubc.ca/forms/isf/js/

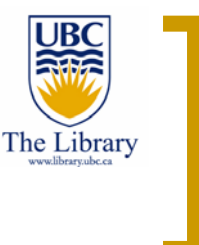

#### Search for articles

- **The State** Now it is a good time to search for articles for your topic…
- $\mathcal{L}_{\mathcal{A}}$  There is no ONE place in Science and Engineering where you will find **all** information you need…too bad, eh?
- $\mathcal{C}^{\mathcal{A}}$  You will need to work with two or three major databases for your specific subject
- $\mathcal{L}_{\mathcal{A}}$ How do you find those databases for your subject?
- $\mathcal{C}^{\mathcal{A}}$ We are here to guide you  $\odot$
- $\mathcal{L}_{\mathcal{A}}$ Let's take a look on the library **subject guides**

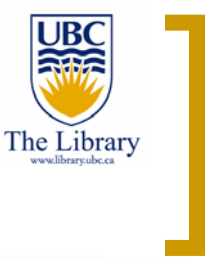

#### Subject guides

- **The State Subject guides** include lists of suggested databases, books, and additional resources available at UBC and beyond on certain subjects
- $\mathcal{C}^{\mathcal{A}}$  Access subject guides via library homepage >> subject guides (under subject resources column  $-3<sup>rd</sup>$  from the left)
- $\mathcal{C}^{\mathcal{A}}$ Let's take a look on **Computer Science**, shall we?

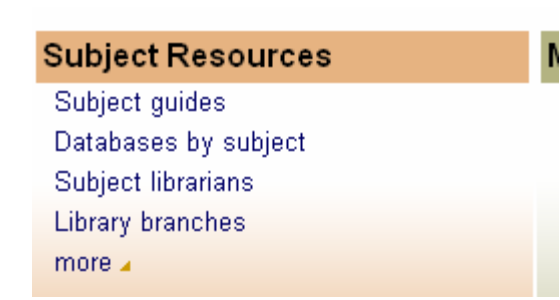

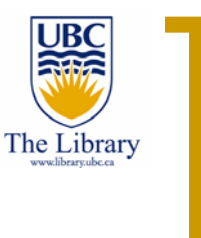

#### Search for articles – subject guides

- Here we list the major databases for this science area where you can find relevant information for your topics
- $\mathcal{L}^{\mathcal{L}}$  Moreover we list major works, e.g. dictionaries, ebook collections, encyclopaedias, etc for the particular subject area
- × This is a great place to **start** your research

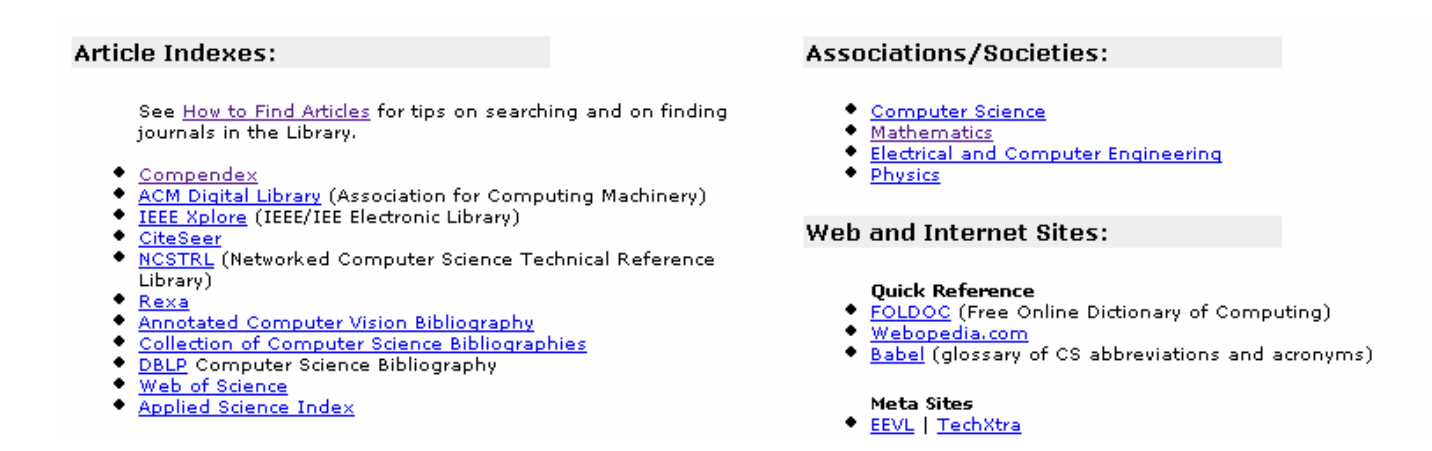

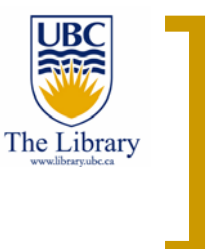

#### Search for articles – subject guides

- The name and contact info of the relevant liaison librarian is displayed at the bottom. And you can even chat with some of them right there, from the same page  $\odot$
- $\mathcal{L}_{\mathcal{A}}$  We will cover the major databases for Science and Engineering in our later workshops today – Compendex, Web of Science, etc…

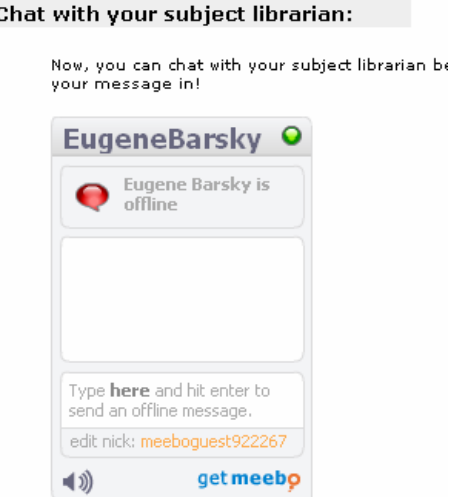

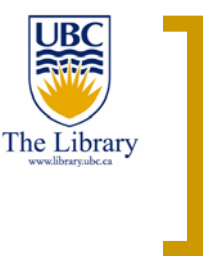

## Your subject librarians

- $\mathcal{C}^{\mathcal{A}}$  For most of the subject offered in UBC, there is a professional librarian responsible for liaison with the faculty
- $\mathcal{C}^{\mathcal{A}}$  S/he would be just **delighted** if you contact her/his for any information needs you might have
- $\mathcal{C}^{\mathcal{A}}$  Find your librarian via UBC Library homepage >> **subject librarians** (under subject resources, 3rd category from the left)

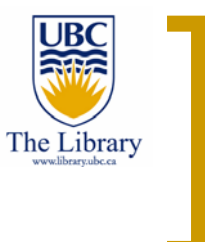

### Your Science and Engineering Librarians

- $\mathcal{C}^{\mathcal{A}}$  There are three (3) librarians in our division responsible to reference, instruction and collections:
	- $\circ$ Aleteia Greenwood – aleteia.greenwood@ubc.ca
	- $\Omega$ Kevin Lindstrom – kevin.lindstrom@ubc.ca
	- ${\circ}$ Eugene Barsky – eugene.barsky@ubc.ca
- **The State**  See our area of responsibilities, contact info and more from the Science and Engineering library page -

http://www.library.ubc.ca/scieng/

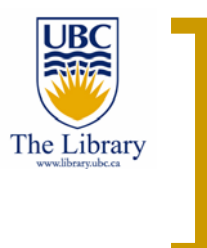

### Your Science and Engineering Library

- http://www.library.ubc.ca/scieng/
- $\mathcal{C}^{\mathcal{A}}$  See Science and Engineering subject guides, online tutorials, tailored course pages, relevant ebooks and much-much more…
- $\mathcal{L}_{\mathcal{A}}$ Contact your subject librarian by phone, email, in-person or IM

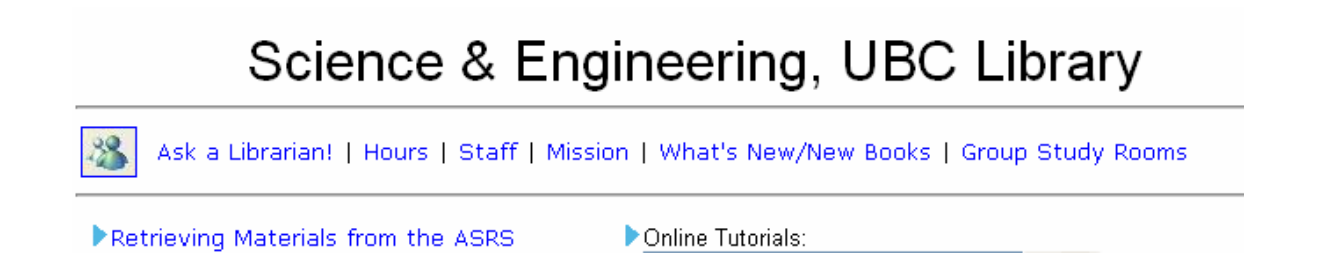

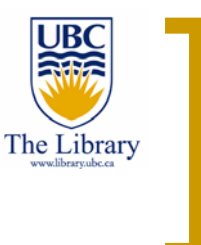

#### eBooks in the UBC Library

- eBooks is still an unresolved issue in academic libraries
- $\mathcal{C}^{\mathcal{A}}$ **Bear with us while we try to understand how to handle them**
- $\mathcal{L}^{\text{max}}$  Major packages of eBooks for Science and Engineering:
	- $\Omega$ Knovel
	- $\circ$ EngNetBase, StatNetBase, MathNetBase
	- $\bigcirc$ Books 24x7 IT Collection
	- ${\circ}$ SpringerLink Collection
- $\mathcal{L}^{\mathcal{L}}$  Those and much more are accessible from http://toby.library.ubc.ca/resources/ebooklist.cfm

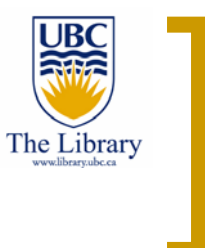

### eBooks in the library

- $\mathcal{C}^{\mathcal{A}}$  See also the Science and Engineering Library webpage that lists SciEng related books by title…
- $\mathcal{L}_{\mathcal{A}}$ http://www.library.ubc.ca/scieng/ebooks.html
- $\mathcal{L}_{\mathcal{A}}$ Most ebooks are also listed in the UBC Library catalogue

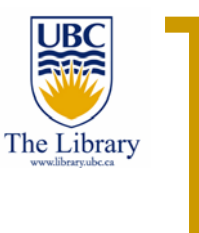

#### Getting items not in UBC Library

- **The State**  UBC library does not buy every single book or journal published out there
- $\mathcal{C}^{\mathcal{A}}$ ■ We simply don't have money to do that…We would love to though ☺
- $\mathcal{C}^{\mathcal{A}}$  However, you still can get almost any article, video or book that you need for your research
- $\mathcal{L}_{\mathcal{A}}$ In our jargon, we call it Interlibrary Loan (ILL)

#### **How To**

Connect from home Borrow from other branches (DocDel) Borrow from other libraries (ILL) Access the ASRS (Automated Storage) more  $\blacktriangle$ 

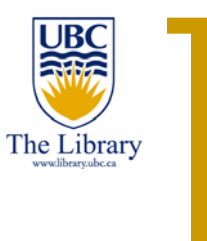

## Getting items not in UBC Library

- $\mathcal{C}^{\mathcal{A}}$  If you need an item not owned by the UBC Library, just follow the link that says "**Borrow from other libraries (ILL**) " from the library homepage (under "How to" category  $-2<sup>nd</sup>$  from the left)
- **Tale** Follow the simple steps to request the item/s you need
- $\mathcal{L}_{\mathcal{A}}$  **Reminder**: In Science and Engineering disciplines, your first source of requesting items would be the Canada Institute for Scientific and Technical Information (CISTI) – very fast – usually just a couple of business days…

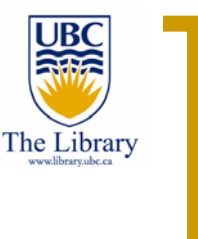

#### Your library account

- **The State**  No, we haven't integrated our library accounts with your **Facebook** account yet  $\odot$
- $\mathcal{L}_{\mathcal{A}}$  So, you will need to go to your UBC library account to see and renew the books you borrowed
- $\mathbb{R}^3$  Access it from the library homepage >> click on renew books (under my account category  $-4$ <sup>th</sup> from the left)
- $\mathcal{L}_{\mathcal{A}}$  We send you automatic email reminders if your books are due or new books have … aren't we nice?

#### Questions?

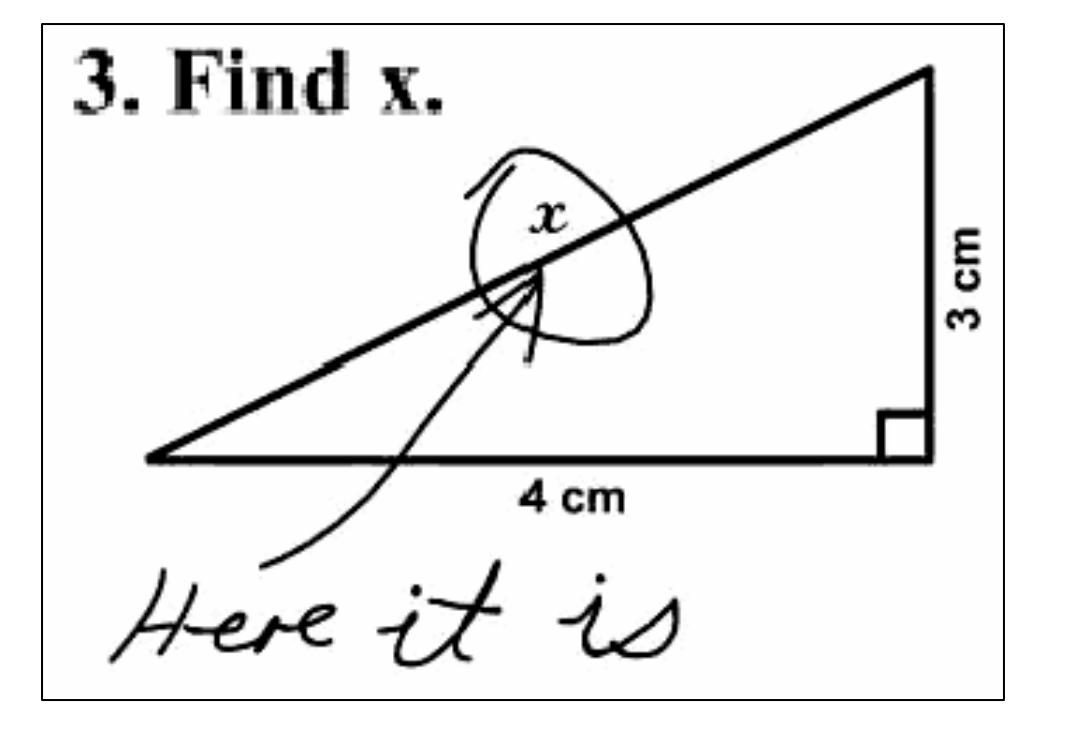

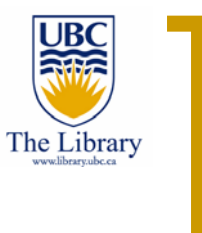

#### Contact info

Eugene Barsky, M.L.I.S. Science & Engineering Librarian, UBC Library Phone: (604) 822-9606 Email: eugene.barsky@ubc.ca, MSN Messenger: eugene.barsky@ubc.ca Web: http://www.library.ubc.ca/scieng/ Blog: http://weblogs.elearning.ubc.ca/scienglib/